## **Poster Creation & Submission instructions for LUROP 2024**

**PERSONAL PROPERTY** 

All posters must be submitted no later than **Saturday, April 13 th by Midnight**. Posters submitted late are subject to our 72-hour guaranteed turn-around window.

## **Creating the Poster**

- 1. Go to<https://www.luc.edu/its/dms/printingposters/posters/> and download the 42 x 42 .PPTX template
- 2. Consider these common sections of a research poster you may want to include:
	- **Title of Research Project**
	- **Names of Student Researchers and Faculty Mentors**
	- **Abstract:** Provide a brief synopsis of the research study.
	- **Introduction:** Explain the purpose of the study.
	- **Methods and Research Design:** Describe the research methodology and design.
	- **Results:** Describe and explain the results from your data analysis.
	- **Discussion/Conclusion:** Share conclusions of your study and impact on future research.
	- **References and Citations:** Be sure to list all relevant references and citations.
	- **Images / Charts:** These keep visual interest on your poster and can help visualize data.
	- **Loyola Logo:** Download official Loyola University Chicago logos at <https://www.luc.edu/umc/brandstandards/graphicidentity/theloyolalockup/>
- 3. Save your .PPTX file frequently to ensure you do not lose any work
- 4. When your poster is completed, **File > Save as PDF** and use this PDF file for submission
	- Please use a unique identifier when naming your PDF, such as *Your Name* or *Research Project Title* (we receive over a hundred submissions from LUROP and it helps to avoid confusion when processing!)

## **Tips and Reminders**

- When creating your poster, you are highly encouraged to use:
	- o A **blank white background**: Do not use a color background
	- o A **standard, easily readable font**, such as: Arial, Times New Roman, Helvetica, etc.
	- o **Color**, but only sparingly, to highlight information or to direct attention to a specific section
	- o **High-resolution images** to complement the text: When inserting images, do not copy & paste. Instead, save the image first, and then insert it directly onto the slide.
- Leave *at least* a **0.5 inch margin** around your poster to ensure no text or images are cut off when printing
- To preview your poster, open the file using Adobe Reader or Adobe Acrobat
	- o Under the view/zoom, select Actual Size
	- o Make sure there are no pixilated images or quality issues

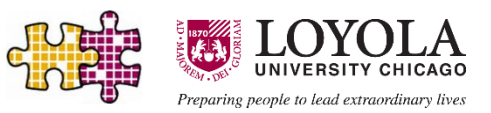

## **Submitting the Poster**

*Note: Have your poster completed and ready to submit before opening the submission form. Having the*  form open for longer than 15 minutes may cause the form to time-out and cause an error *uploading*.

- 1. Go to<http://luc.edu/posterprinting> and sign in with your UVID and password
- 2. Fill in the following fields on the form for Poster Details:
	- Quantity: 1 (adjust if you need multiple copies)
	- Length: 42
	- Width: 42
		- Special Instructions: *LUROP Poster for 2024 approved by Kevin Kaufmann*
- 3. Upload your poster file
	- **Only submit PDFs**—although the form will accept other file formats, submitting as a PDF ensures there are no discrepancies between fonts, colors, images, etc. that may delay printing or affect the quality of your poster
	- If your file is over 10MB, upload to OneDrive and make sure you change the share settings to "anyone with the link can access"

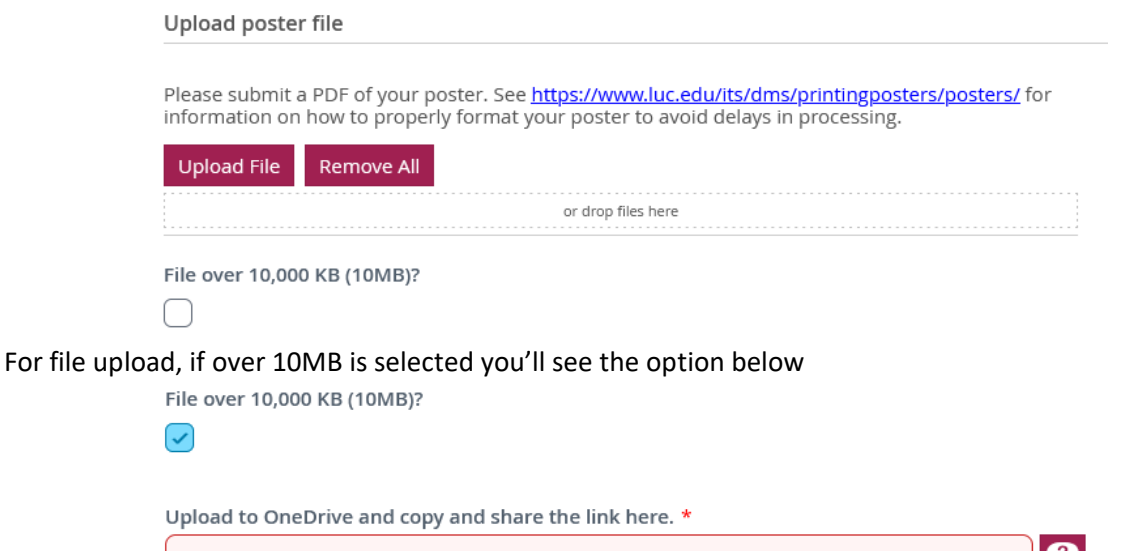

- 4. Fill in the following fields on the form for Pickup Details:
	- Contact phone: *Your personal phone number in case we need to contact you*
	- Pickup location: *Either LSC or WTC, but the symposium* is *on LSC*
	- Payment method: Account code
	- Account code: *24SPRINGLUROP*
	- Budget admin UVID: *kkaufm2*
	- Budget admin name: *Should auto-fill to Kevin Kaufmann*
	- Someone else will pick up my print: *Check this box and write the names of your group members if you anticipate someone other than you picking up the poster*

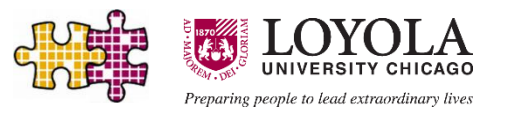